# Всероссийский опрос работодателей о перспективной кадровой потребности

# Порядок заполнения анкеты для работодателей

Сведения о лице, ответившем на вопросы анкеты

> Раздел I Сведения об организации

> > Раздел II Профессиональноквалификационный состав работников организации

> > > Разделы III-VII Перспективная потребность организации в кадрах на 2025-2029

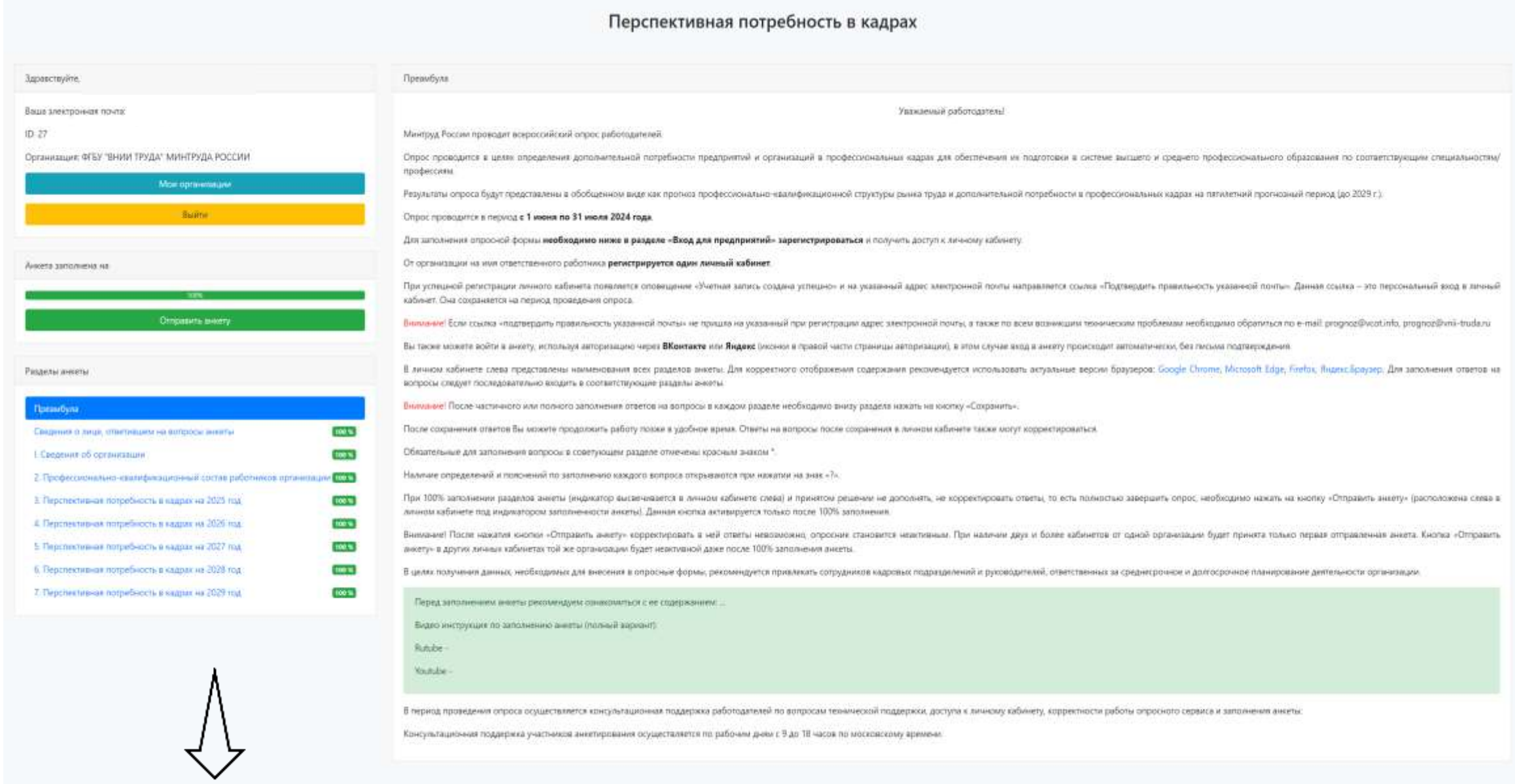

#### Сведения о лице, заполняющем опросные формы

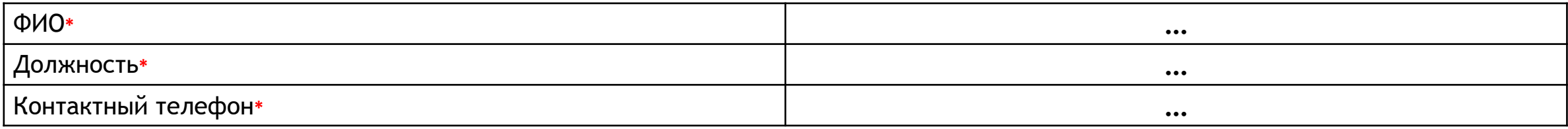

## **РАЗДЕЛ I СВЕДЕНИЯ ОБ ОРГАНИЗАЦИИ**

## Пример с сайта

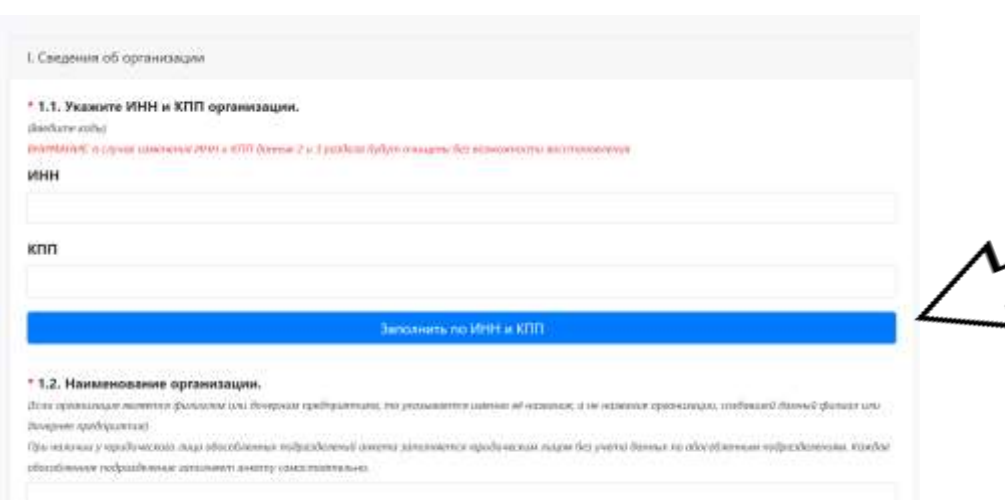

В данном разделе сначала заполняется **ИНН** и **КПП** организации. После заполнения кодов организации необходимо нажать кнопку «Заполнить по ИНН и КПП»

Остальные вопросы на данной странице заполнятся автоматически. Необходимо будет проверить введенные данные на корректность. Если же автоматическое заполнение не сработает, необходимо будет ввести ответы вручную

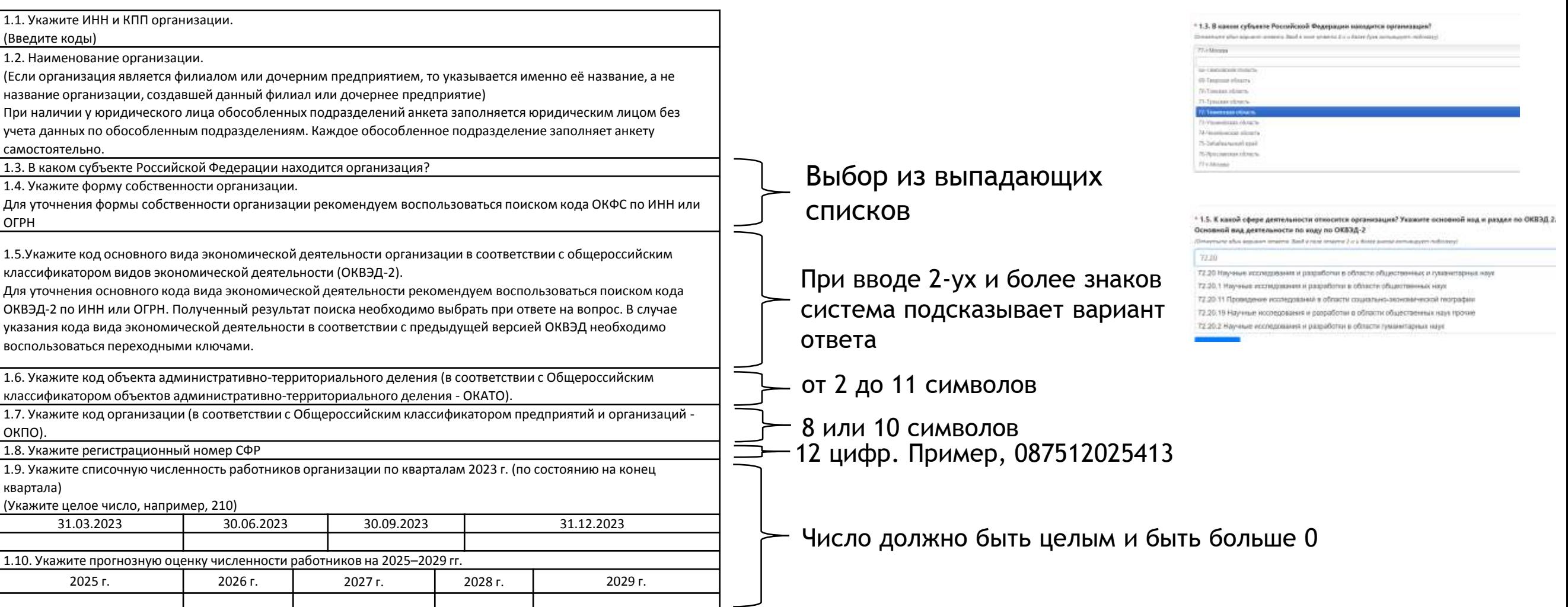

## **РАЗДЕЛ II ПРОФЕССИОНАЛЬНО-КВАЛИФИКАЦИОННЫЙ СОСТАВ РАБОТНИКОВ**

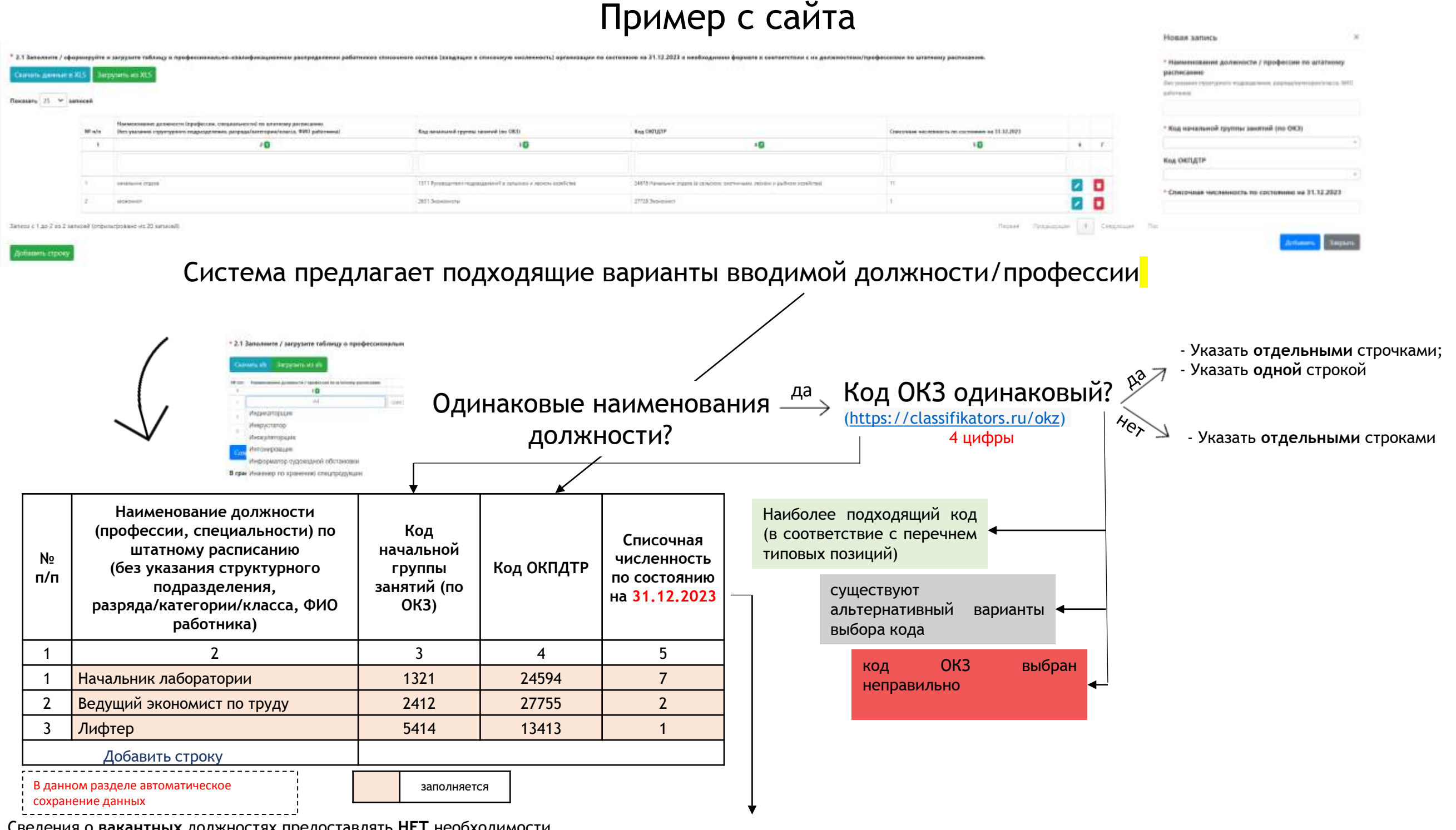

Сведения о **вакантных** должностях предоставлять **НЕТ** необходимости

Работник, получающий в одной организации **две, полторы или менее одной ставки или оформленный в одной организации как внутренний совместитель**, учитывается в списочной численности работников как **один человек** (целая единица).

В списочную численность работников включаются наемные работники, работавшие по **трудовому договору** и выполнявшие постоянную, временную или сезонную работу, а также работавшие **собственники организаций, получавшие заработную плату в данной организации**.

Работники, оформленные в соответствии с трудовым договором на **неполное рабочее время**, учитываются в списочной численности, как **целые единицы**. Работники, совмещающие в организации **несколько профессий**, учитываются только **один раз по основной профессии**.

**Не** включаются следующие работники:

- принятые на работу по совместительству из других организаций;

- выполнявшие работы по договорам подряда и другим договорам гражданско-правового характера;

- находившиеся в отпусках по беременности и родам, в отпусках в связи с усыновлением ребенка со дня рождения усыновленного ребенка, а также в отпуске по уходу за ребенком;

6

- военнослужащие при исполнении ими обязанностей военной службы.

## **РАЗДЕЛ II ПРОФЕССИОНАЛЬНО-КВАЛИФИКАЦИОННЫЙ СОСТАВ РАБОТНИКОВ**

## Пример с сайта

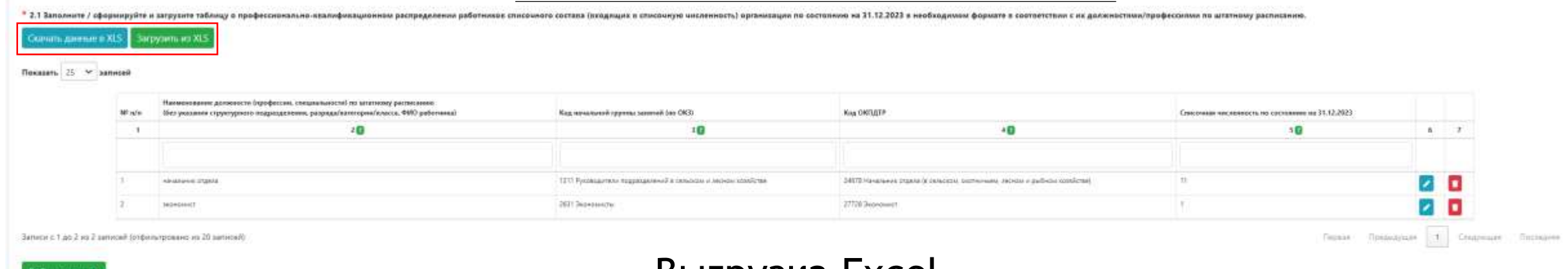

## Выгрузка Excel

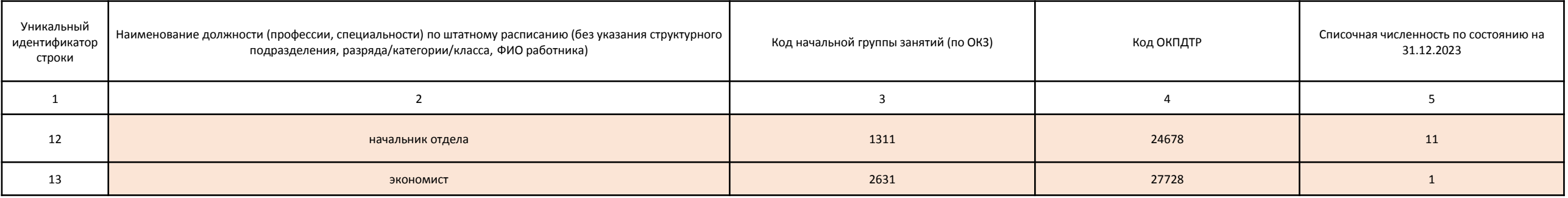

заполняется

#### Важно!

- Не добавлять новые столбцы;
- Все графы заполняются по правилам заполнения граф на сайте;
- Форматы ячеек должны соответствовать форматам на сайте;
- Не должно оставаться пустых ячеек между заполненными строками
- Не добавлять новые листы;
- Не переименовывать шапку таблицы;
- Не объединять ячейки
- **Можно частично заполнить в шаблоне, остальное на сайте**

## **РАЗДЕЛЫ III-VII ПЕРСПЕКТИВНАЯ ПОТРЕБНОСТЬ ОРГАНИЗАЦИИ В КАДРАХ НА 2025-2029**

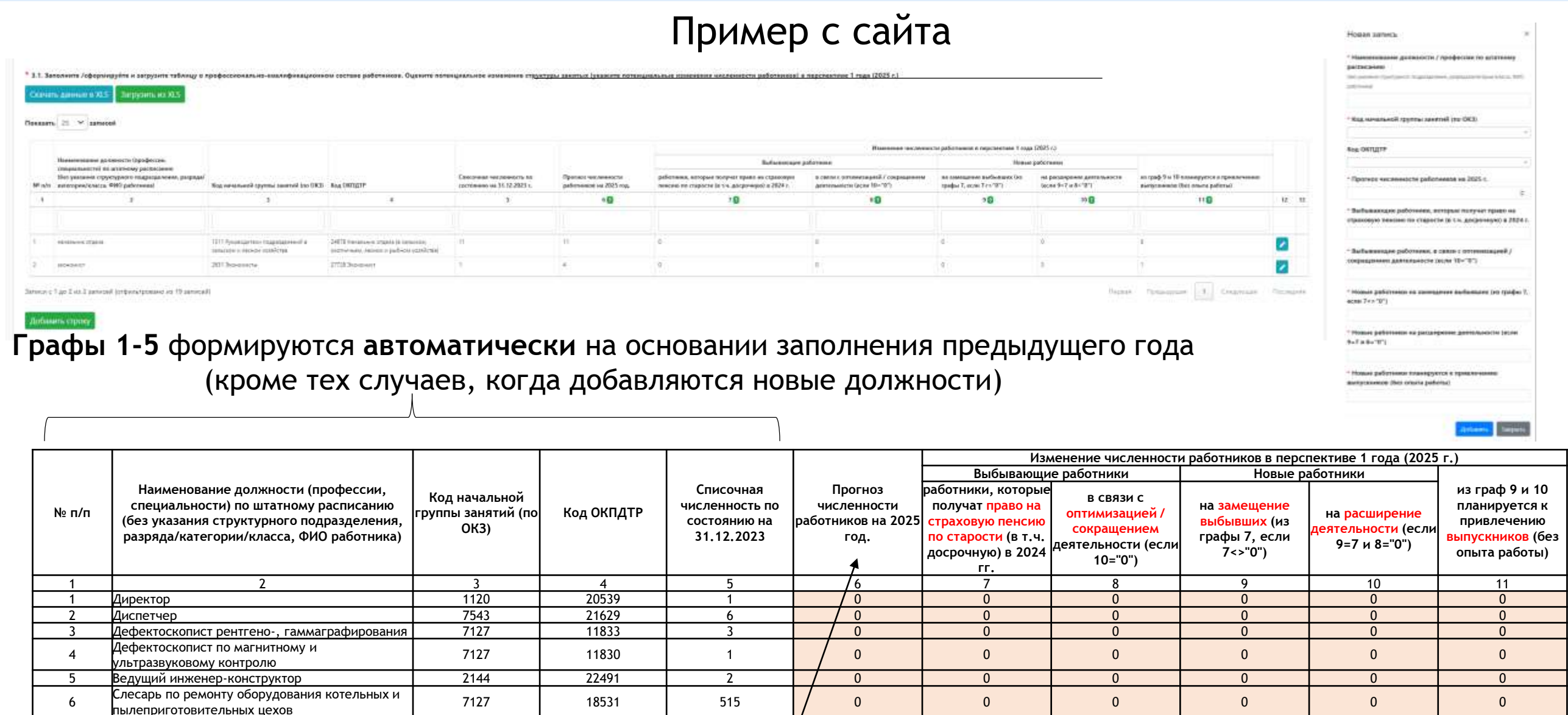

Сумма значений строк гр.6 = численности, указанной в Сохранить ответе на вопрос 1.10 Раздела I на соответствующий год

Добавить строку

Прогноз численности работников на N год (графа 6) = Прогноз численности на предыдущий год (графа 5) – Выбывающие работники (графа 7 и графа 8) + Новые работники (графа 9 и графа 10).

8 Инженер по безопасности движения 2145 22530 0 0 0 0 0 0 0

7 Заместитель начальника отдела 2141 22854 1 0 0 0 0 0 0

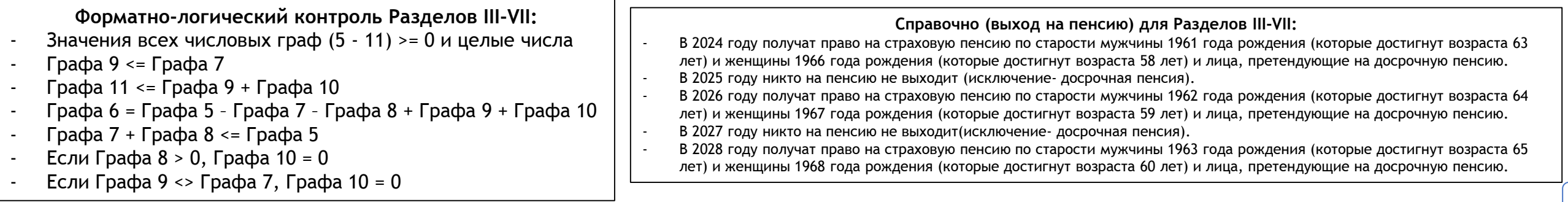

## **РАЗДЕЛЫ III-VII ПЕРСПЕКТИВНАЯ ПОТРЕБНОСТЬ ОРГАНИЗАЦИИ В КАДРАХ НА 2025-2029**

Пример с сайта

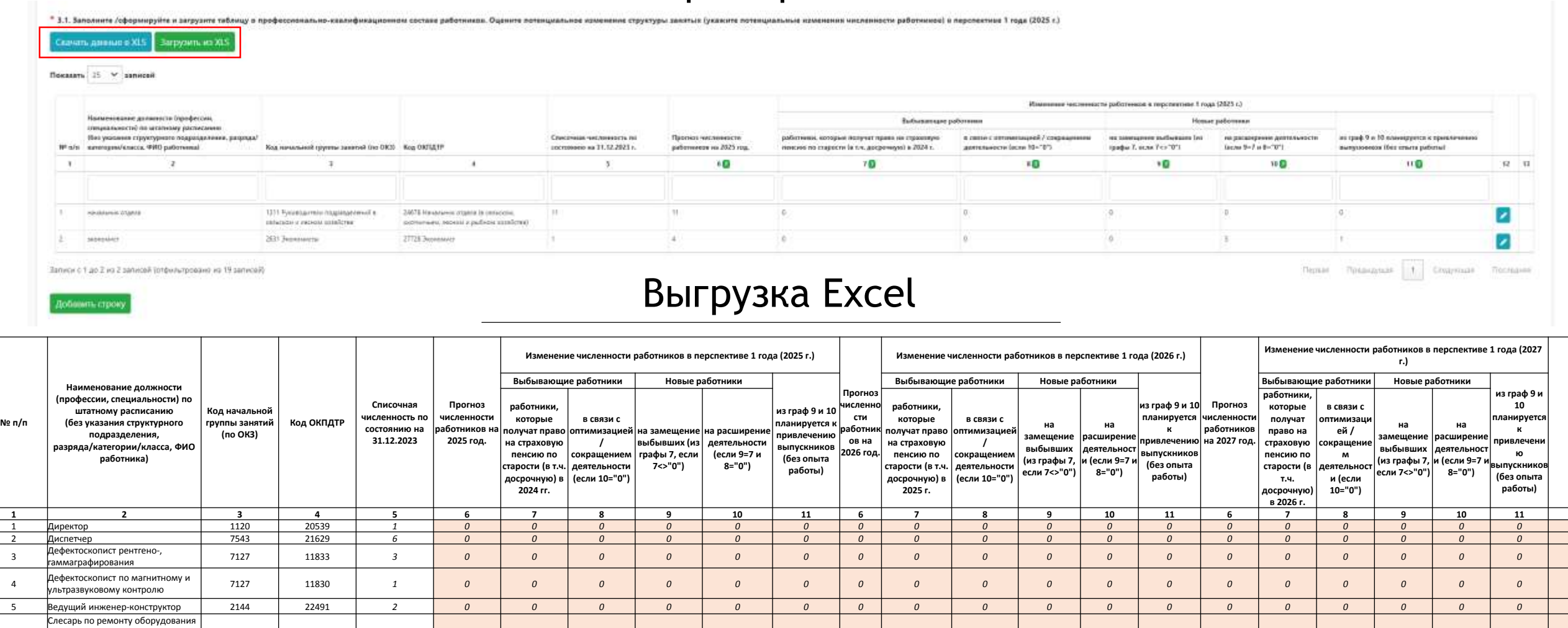

7 Заместитель начальника отдела 2141 22854 *1 0 0 0 0 0 0 0 0 0 0 0 0 0 0 0 0 0 0*

7127 18531 *515 0 0 0 0 0 0 0 0 0 0 0 0 0 0 0 0 0 0*

*2145 22530 0 0 0 0 0 0 0 0 0 0 0 0 0 0 0 0 0 0 0*

*2145 22530 0 0 0 0 0 0 0 0 0 0 0 0 0 0 0 0 0 0 0*

#### 9 движения (должность появится в 2027 г.) Важно!

6

8

котельных и

движения

Добавить строку

пылеприготовительных цехов

Инженер по безопасности

Инженер по безопасности

- Заполняются сразу все периоды;
- Не добавлять новые столбцы;
- Все графы заполняются по правилам заполнения граф на сайте;
- Гр.1-5 будут заполнены автоматически;
- Форматы ячеек должны соответствовать форматам на сайте;
- Не должно оставаться пустых ячеек между заполненными строками;
- Есть возможность добавить новую должность для конкретных годов
- Не добавлять новые листы;
- Не переименовывать шапку таблицы;
- Не объединять ячейки
- **Можно частично заполнить в шаблоне, остальное на сайте**

**…**

Использование классификаторов и справочников социальнотрудовой информации при заполнении анкеты Всероссийского опроса работодателей о перспективной кадровой потребности

## **РАЗДЕЛ II ПРОФЕССИОНАЛЬНО-КВАЛИФИКАЦИОННЫЙ СОСТАВ РАБОТНИКОВ**

#### II. Профессионально-квалификационный состав работников организации

2.1 Заполните / сформируйте и загрузите таблицу о профессионально-квалификационном распределении работников списочного состава (входящих в списочную численность) организации по состоянию на 31.12.2023 в необходимом формате в соответствии с их должностями/профессиями по штатному расписанию.  $\overline{+}$ 

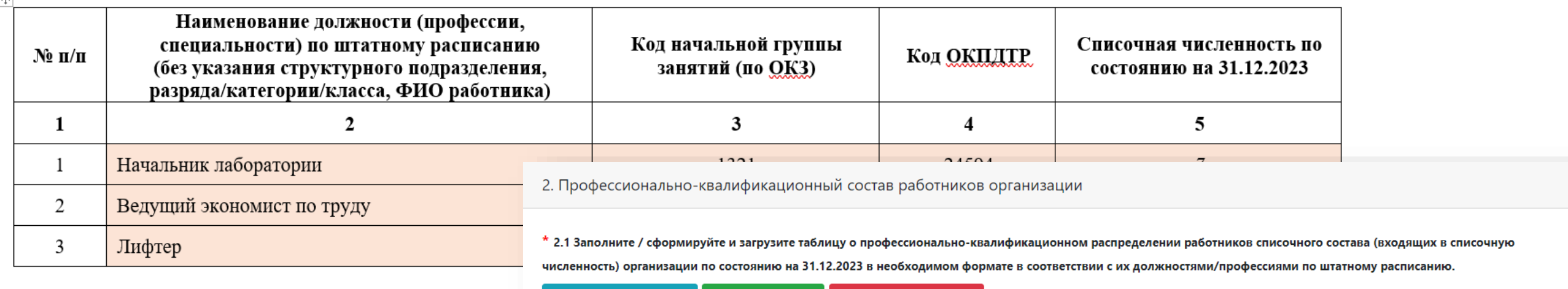

Скачать данные в XLS Загрузить из XLS Обнаружены ошибки Показать 25 ~ записей Наименование должности (профессии, специальности) по штатному расписанию (без указания структурного подразделения, разряда/категории/класса, Списочная численность по состоянию на № п/п ФИО работника) Код начальной группы занятий (по ОКЗ) Код ОКПДТР 31.12.2023  $2<sub>2</sub>$  $3<sub>2</sub>$  $42$  $52$  $6\overline{6}$  $\overline{7}$  $\mathbf{1}$ Записи отсутствуют. Записи с 0 до 0 из 0 записей (отфильтровано из 19 записей) Первая Предыдущая Следующая Последняя

Добавить строку

## **Сведения об общероссийском классификаторе занятий (ОКЗ)**

Общероссийский классификатор занятий (ОКЗ) принят и введен в действие приказом Росстандарта от 12.12.2014 № 2020 ст предназначен для проведения статистических обследований распределения населения по видам занятий, организации статистического учета в целях осуществления эффективной политики занятости, выполнения аналитических исследований и сопоставлений.

Объектами классификации в ОКЗ являются **занятия**

Под **занятием** понимается **вид трудовой деятельности**, осуществляемой на рабочем месте с относительно устойчивым составом трудовых функций (работ, обязанностей), приносящий заработок или доход К **занятиям** относится любой вид трудовой деятельности как требующей, так и не требующей специальной подготовки

**ОКЗ включает перечень классификационных группировок занятий и их описание** В ОКЗ используется **иерархический метод классификации** и последовательный метод кодирования

В зависимости от уровня укрупнения групп занятий кодирование осуществляют одним, двумя, тремя или четырьмя знаками

#### **Общая схема кодирования в ОКЗ**

ХХХХ Х, где Х – основная группа ХХ – подгруппа ХХХ – малая группа ХХХХ – начальная группа Х – контрольное число

**Пример кодирования занятий группы «Разработчики программного обеспечения» имеющей кодовое обозначение 2512 1:**

- 2 принадлежность к основной группе «Специалисты высшего уровня квалификации»
- 25 принадлежность к подгруппе «Специалисты по информационнокоммуникационным технологиям (ИКТ)»
- 251 принадлежность к малой группе «Разработчики и аналитики программного обеспечения и приложений»
- 2512 принадлежность к начальной группе «Разработчики программного обеспечения»
	- 1 контрольное число

## **Сведения об общероссийском классификаторе занятий (ОКЗ)**

#### **В классификаторе приняты следующие основные группы**

- 1 Руководители
- 2 Специалисты высшего уровня квалификации
- 3 Специалисты среднего уровня квалификации
- 4 Служащие, занятые подготовкой и оформлением документации, учетом и обслуживанием
- 5 Работники сферы обслуживания и торговли, охраны граждан и собственности
- 6 Квалифицированные работники сельского и лесного хозяйства, рыбоводства и рыболовства
- 7 Квалифицированные рабочие промышленности, строительства, транспорта и рабочие родственных занятий
- 8 Операторы производственных установок и машин, сборщики и водители
- 9 Неквалифицированные рабочие
- 0 Военнослужащие

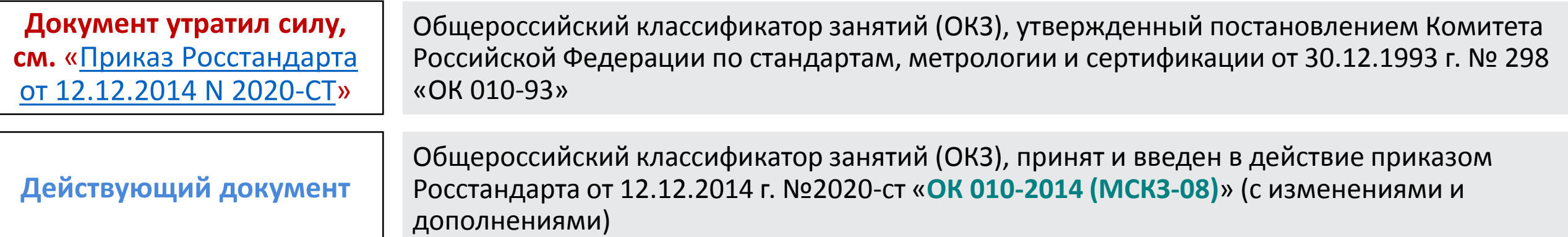

Для более **точной классификации занятий** и **однозначного определения содержания группировок** в ОКЗ приведены описания групп занятий, включающие характерные работы и обязанности для групп соответствующего уровня обобщения, а для групп с четырехзначным кодом (начальная группа) - примеры занятий

#### Пример

3 Специалисты среднего уровня квалификации 31 Специалисты-техники в области науки и техники 311 Техники в области физических и технических наук **3111 Техники в области химических и физических наук** **Примеры занятий, отнесенных к данной начальной группе:** Техник-геодезист Техник-геофизик Техник-дозиметрист Техник-метеоролог

Техники в области химических и физических наук осуществляют технические задачи в целях оказания помощи при проведении исследований в области химии, физики, геологии, геофизики, метеорологии и астрономии, а также в процессе практического применения полученных результатов в промышленности, медицине, военной и других сферах.

#### **В их обязанности входит:**

- сбор образцов и подготовка материалов и оборудования для экспериментов, тестов и анализов;

- проведение простейших и хорошо отработанных лабораторных тестов, выполнение различных технических функций в помощь ученым-исследователям при проведении ими химических и физических исследований, разработок, анализов и тестов;

- контроль качества и количества лабораторных расходных материалов, используемых при проведении испытаний образцов, контроль за использованием материалов и подготовка подробной оценки материальных и трудовых затрат, необходимых для реализации проекта в соответствии с заданными техническими требованиями;

- эксплуатация и обслуживание лабораторных приборов и оборудования, мониторинг экспериментов и испытаний, проведение наблюдений, а также расчетов и фиксация записей результатов;

- подготовка материалов для экспериментов, таких как замораживание, изготовление образцов и смешивание химических веществ;

- сбор и проверка проб земли и воды, запись наблюдений и анализ данных в помощь геологам и геофизикам.

#### **Полная расшифровка кода ОКЗ 3111**:

Код **ОКЗ 3111** / Контрольное число 1 / Общероссийский классификатор занятий ОК 010-2014 (МСКЗ-08) / Специалисты среднего уровня квалификации / Специалисты-техники в области науки и техники / Техники в области физических и технических наук / **Техники в области химических и физических наук**

### **Общероссийский классификатор профессий рабочих, должностей служащих и тарифных разрядов (ОКПДТР)**

**ОКПДТР** утвержденный постановлением Госстандарта РФ от 26.12.1994 № 367, предназначен для решения задач, связанных с оценкой численности рабочих и служащих, учетом состава и распределением кадров по категориям персонала, уровню квалификации, степени механизации и условиям труда, с вопросами обеспечения занятости, организации заработной платы рабочих и служащих, начисления пенсий, определения дополнительной потребности в кадрах

**Объектами классификации в ОКПДТР являются профессии рабочих и должности служащих**

#### **ОКПДТР состоит из двух разделов: Первый раздел — профессии рабочих Второй раздел — должности служащих**

Для кодирования профессии рабочего используются значения кода, соответствующие **1 или 3** Пример: **11149 Аэродромный рабочий, 31727 Гофрировщик** Для кодирования должности служащего используются значения кода, соответствующие **2 или 4** Пример: **20307 Бактериолог, 41330 Директор базы (туристической)**

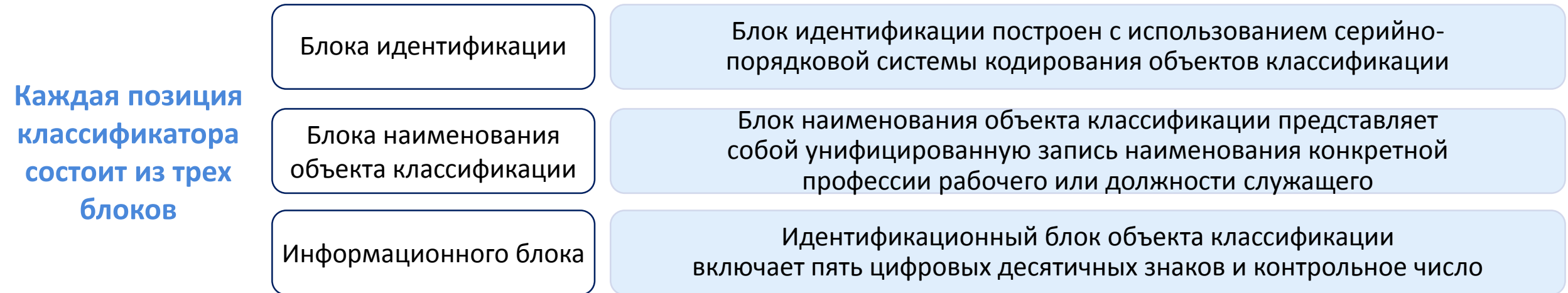

**Классификаторы социально-трудовой информации, которые необходимо использовать при заполнении анкеты Всероссийского опроса работодателей о перспективной кадровой потребности**

Общероссийский классификатор занятий (ОКЗ), принят и введен в действие приказом Росстандарта от 12.12.2014 г. №2020-ст «ОК 010-2014 (МСКЗ-08)» (с изменениями и дополнениями)

Общероссийский классификатор профессий рабочих, должностей служащих и тарифных разрядов ОК 016-94 (ОКПДТР), принят постановлением Госстандарта РФ от 26.12. 1994 г. №367 (с изменениями и дополнениями)

При заполнении графы 3 «Код начальной группы занятий (по ОКЗ)» необходимо использовать код начальной группы ОКЗ (4 цифры, ХХХХ, без контрольного числа)

При заполнении графы 4 «Код ОКПДТР» необходимо использовать код ОКПДТР (5 цифры, ХХХХХ)

### Основные правила заполнения раздела 2 Профессионально-квалификационный состав работников организации (графы 2, 3, 4)

В разделе 2 необходимо предоставить информацию о профессионально – квалификационном составе работников организации по состоянию на 31.12.2023 года

#### Данный раздел анкеты можно заполнить двумя способами:

В веб-форме на цифровой платформе (тогда все потенциальные ошибки будут подсвечиваться)

- 1. Заполнить графы 2,3,4 раздела 2, используя возможности платформы:
- Вспомогательный ниспадающий список должностей (профессий, специальностей) справочника ОКПДТР
- Системные подсказки при подбор кода ОКЗ и кода ОКПДТР для каждой должности (профессии, специальности)
- 2. Заполнить графу 5, выполнив логический контроль\*
- 3. Сохранить раздел 2

Через импорт таблицы в формате .xls (файл EXCEL)

- 1. Скачать таблицу в Excel
- 2. Заполнить графы 2,3,4 раздела 2 самостоятельно (с использованием данных штатного расписания)
- 3. Заполнить графу 5 в таблице Excel, выполнив логический контроль\*
- 4. Выгрузить заполненную и сохраненную таблицу на цифровую платформу
- 5. Внести корректировки по графам при необходимости
- 6. Сохранить раздел 2

\*Логический контроль - сумма значений строк в графе 5 по итогам заполнения раздела должна соответствовать списочной численности, указанной в ответе на вопрос 1.9 Раздела I

Основные правила заполнения раздела 2 Профессионально-квалификационный состав работников организации (графы 2, 3, 4)

## НА ЦИФРОВОЙ ПЛАТФОРМЕ

#### Графа 2. Наименование должности (профессии, специальности) по штатному расписанию (без указания структурного подразделения, разряда/категории/класса, ФИО работника)

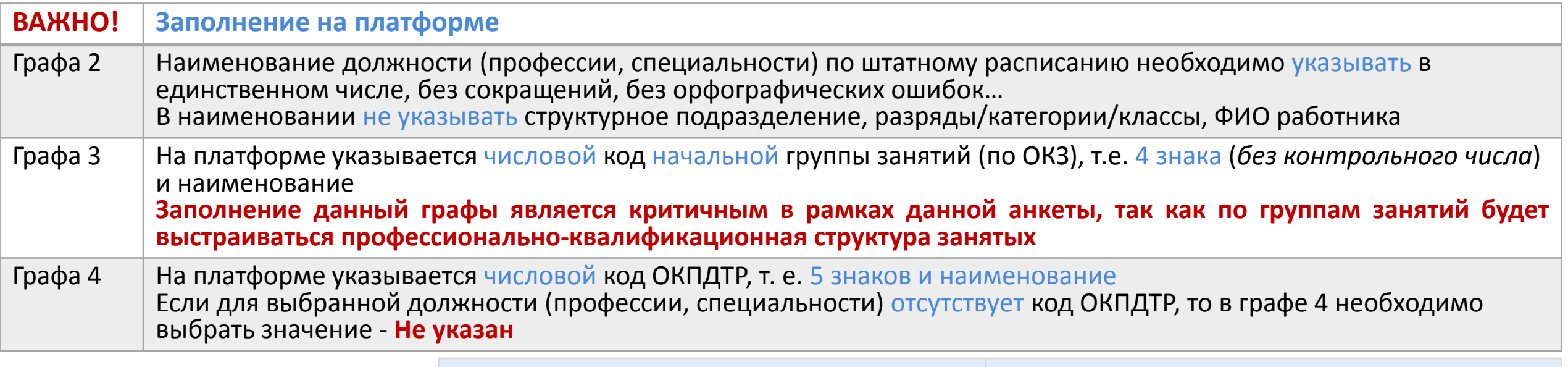

Примеры некорректных наименований должностей (профессий, специальностей)

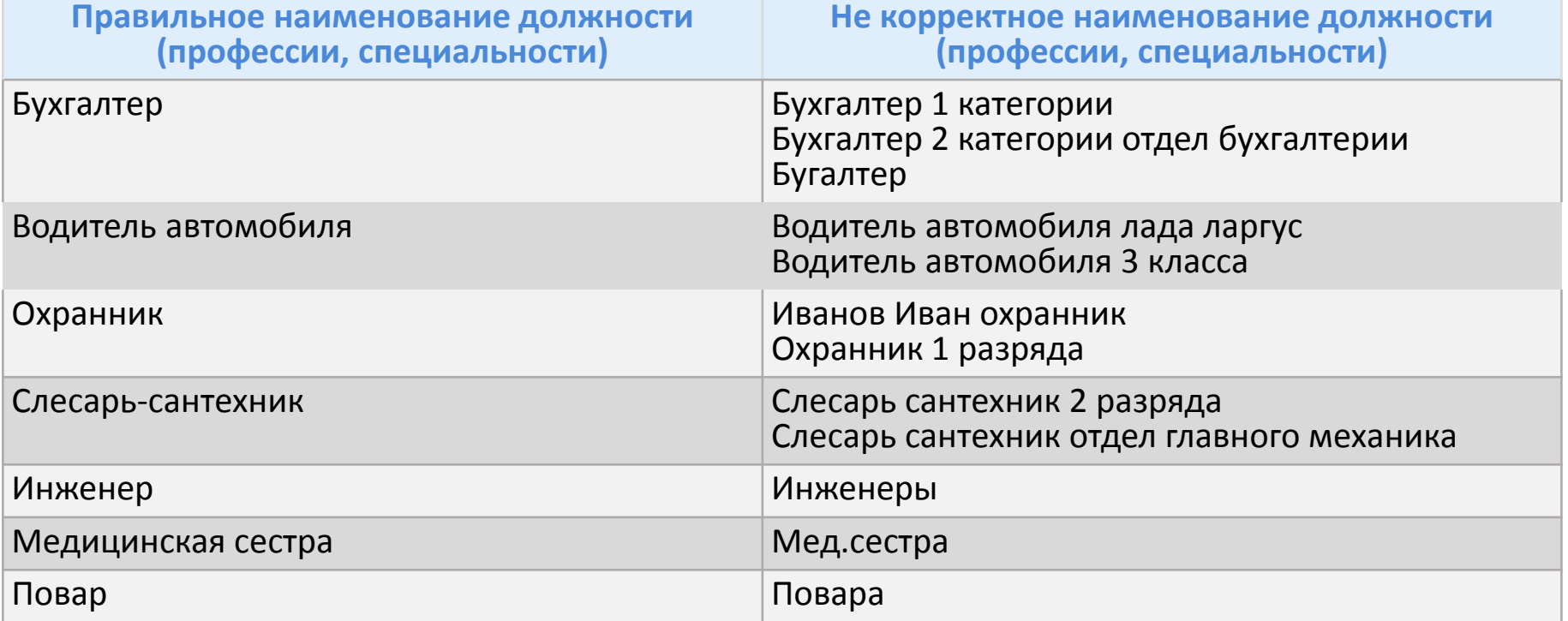

## **Графа 3. Код начальной группы занятий (по ОКЗ)** *(на платформе)*

При заполнении **графы 3** выбирается код начальной группы **(4 знакв)** ОКЗ для каждой должности (профессии, специальности), указанной в **графе 2** согласно «Общероссийскому классификатору занятий» (принят и введен в действие Приказом Росстандарта от 12.12.2014 № 2020-ст) «**ОК 010-2014 (МСКЗ-08)»**

**Если из предложенного перечня графы 2 для должности (профессии, специальности) ЕСТЬ нужный код ОКЗ***:* 1.Система предлагает рекомендуемые варианты кода ОКЗ, из которых необходимо выбрать наиболее подходящий код в соответствие с перечнем типовых позиций

**Если из предложенного перечня графы 2 для должности (профессии, специальности) НЕТ нужного кода ОКЗ***:* 2. Система предлагает первые две цифры кода ОКЗ (привязка наименования должности с ОКВЭД), из которых можно выбрать код в соответствии с Общероссийский классификатором занятий (2014 г.) самостоятельно

**Согласно идеологии ОКЗ - любая должность (профессия, специальность) может быть отнесена к определенной группе занятий**

Если для должности (профессии, специальности) штатного расписания затруднительно определить код начальной группы занятий по ОКЗ, то необходимо выбрать наиболее подходящий код начальной группы ОКЗ

## **Графа 3. Код начальной группы занятий (по ОКЗ)** *(на платформе)*

Если должности (профессии, специальности), имеющие **ОДИНАКОВОЕ** наименование, замещаются в **РАЗНЫХ** структурных подразделениях и относятся к **РАЗНЫМ группам занятий** в соответствии с ОКЗ, такие должности (профессии, специальности) должны быть указаны в анкете **ОТДЕЛЬНЫМИ** строками

Если должности (профессии, специальности), имеющие **ОДИНАКОВОЕ** наименование, замещаются в **РАЗНЫХ** структурных подразделениях и относятся к **ОДНОЙ** группе занятий в соответствии с ОКЗ, такие должности (профессии, специальности) могут быть указаны в анкете **ОТДЕЛЬНЫМИ** строками, или Вы **самостоятельно** можете **просуммировать количество работников**, замещающих их, и внести сведения в анкету **ОДНОЙ** строкой

Если должности (профессии, специальности) в штатном расписании имеют **КАТЕГОРИИ/РАЗРЯДЫ** (т.е. являются производными) и относятся к **ОДНОЙ** группе занятий в соответствии с ОКЗ, такие должности (профессии, специальности) могут быть указаны в анкете **ОТДЕЛЬНЫМИ** строками, или Вы **самостоятельно** можете **просуммировать количество работников**, замещающих их, и внести сведения в анкету **ОДНОЙ** строкой по наименованию соответствующей должности (профессии, специальности)

## Графа 4. Код ОКПДТР *(на платформе)*

В **графе 4** согласно Общероссийскому классификатору профессий рабочих, должностей служащих и тарифных разрядов ОК 016-94 от 26 декабря 1994 г. N367 с 1 января 1996 г. **выбирается код ОКПДТР к указанной в графе 2** должности (профессии, специальности) работника

Система предлагает **ПОДХОДЯЩИЕ** для значения из графы 2 «Наименование должности…» и 3 (Код начальной группы занятий (по ОКЗ)» варианты кодов ОКПДТР

Если должность (профессия, специальность) штатного расписания отсутствует в списке ОКПДТР, то в графе 4 необходимо выбрать значение «**Не указан**»

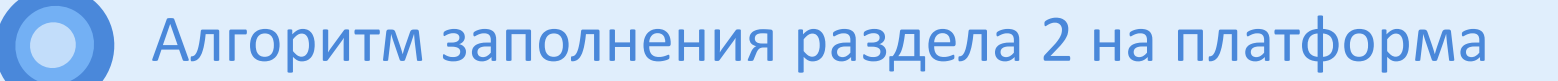

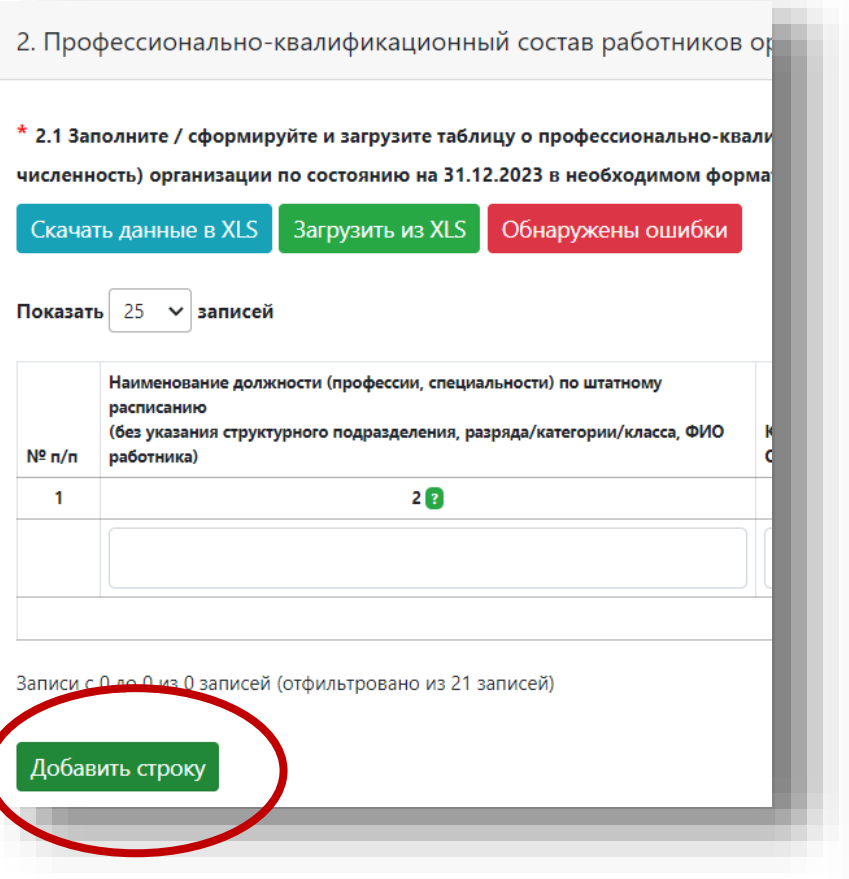

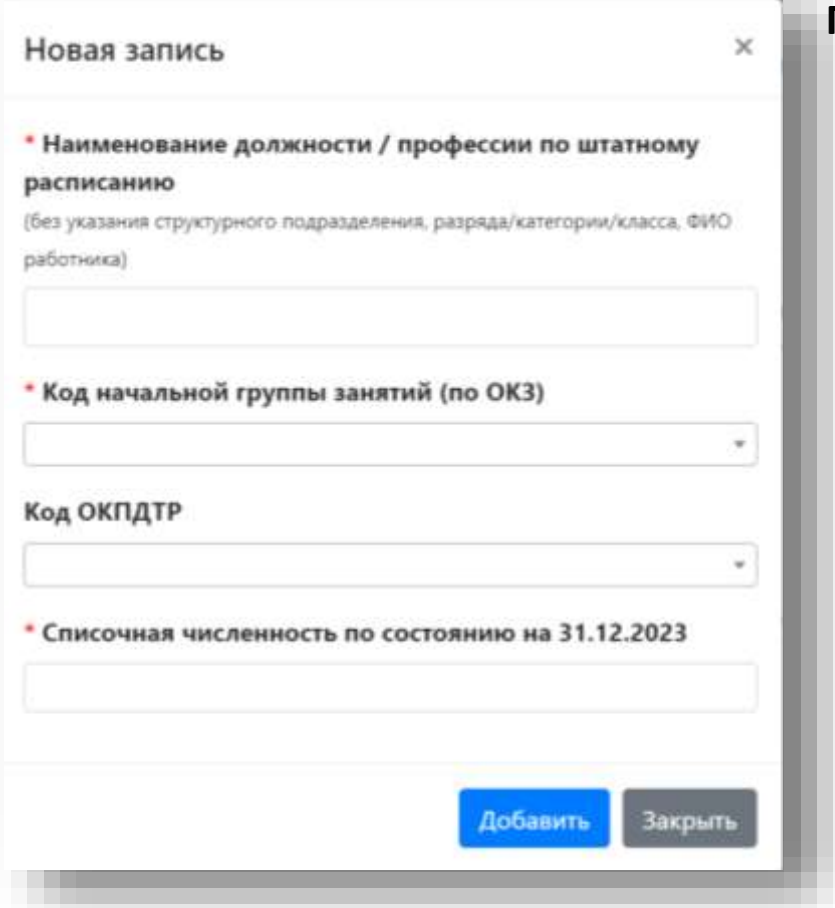

1. Нажать кнопку «ДОБАВИТЬ СТРОКУ» 2. Появляется окно «Новая запись» 3. Необходимо ввести наименование должности/профессии по штатному расписанию **При вводе наименования появляется подсказка**

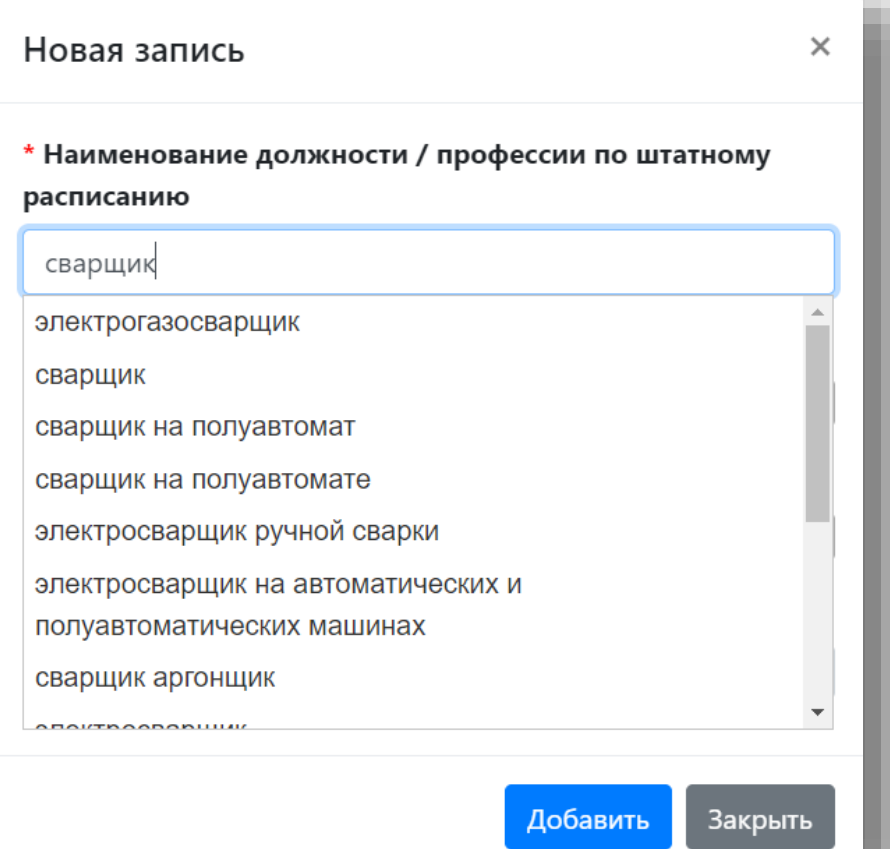

Наименование должности/профессии по штатному расписанию можно ввести самостоятельно или выбрать из предложенного списка

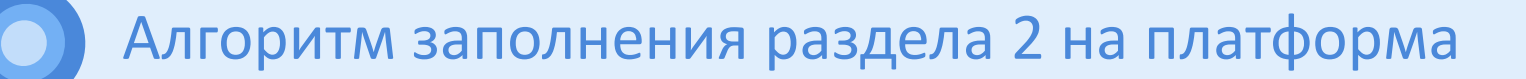

4. После ввода наименования система предлагает рекомендуемые варианты кода ОКЗ

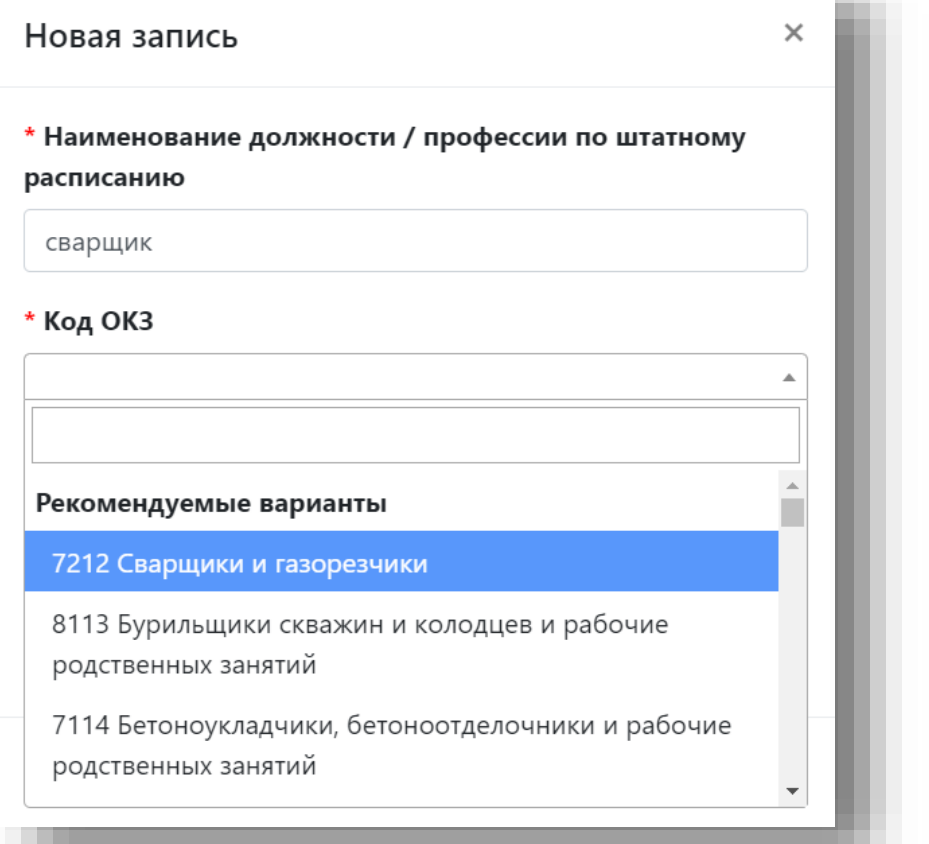

5. После ввода наименования система предлагает рекомендуемые варианты кода ОКПДТР

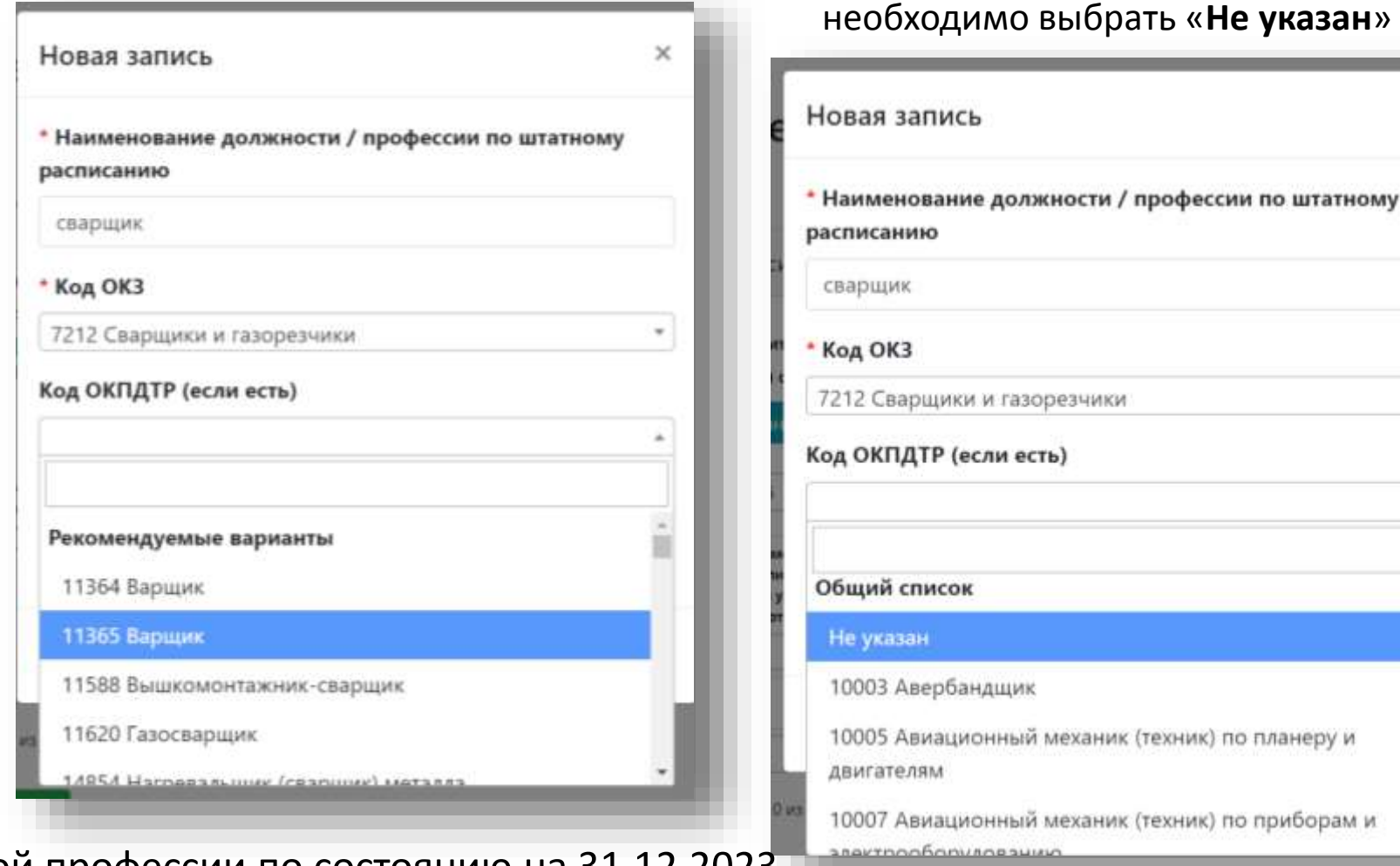

- 7. Ввести списочную численность указанной профессии по состоянию на 31.12.2023
- 8. Нажать кнопку «Добавить»
- 9. При редактировании записи необходимо нажать **для удаления записи нажать**

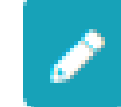

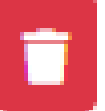

6. Если должность (профессия, специальность) штатного расписания отсутствует в списке ОКПДТР,

 $\times$ 

Основные правила заполнения раздела 2 Профессионально-квалификационный состав работников организации (графы 2, 3, 4)

## В ТАБЛИЦЕ EXCEL

#### **Основные правила заполнения раздела 2 Профессионально-квалификационный состав работников организации (графы 2, 3, 4)**

#### **ЗАПРЕЩАЕТСЯ**

В сохраненной таблицы Excel

изменять структуру таблицы добавлять столбцы менять формат ячеек объединять ячейки менять название столбцов оставлять пустые строки

Для заполнения анкеты в формате EXCEL необходимо скачать форму для этого нажать кнопку «Скачать данные в XLS»

**При заполнении таблицы сохраненной в Excel все данные вводятся самостоятельно в соответствии со штатным расписанием**

Таблица с изменённой структурой не будет загружена на платформу опроса!

Заполняется таблица, которая сохранена с платформы!

Наименование должности (профессии, специальности) по штатному расписанию необходимо указывать **в единственном числе, без сокращений, без орфографических ошибок…**

В наименовании должности (профессии, специальности) не указывать **структурное подразделение, разряды/категории/классы, ФИО работника**

В таблице Excel указывается код начальной группы занятий (по ОКЗ), т.е. 4 знака XXXX (без контрольного числа)

Если для должности (профессии, специальности) штатного расписания затруднительно определить код начальной группы занятий по ОКЗ, то необходимо выбрать наиболее подходящий код

В таблице Excel указывается числовой код ОКПДТР, т. е. 5 знаков

Если в списке ОКПДТР отсутствует выбранная должность (профессия, специальность), то в графе 4 необходимо оставить ячейку пустой

## Алгоритм заполнения раздела 2 в таблице Excel

#### 1. Нажать кнопку «Скачать данные в XLS» 2. Открыть скаченный файл

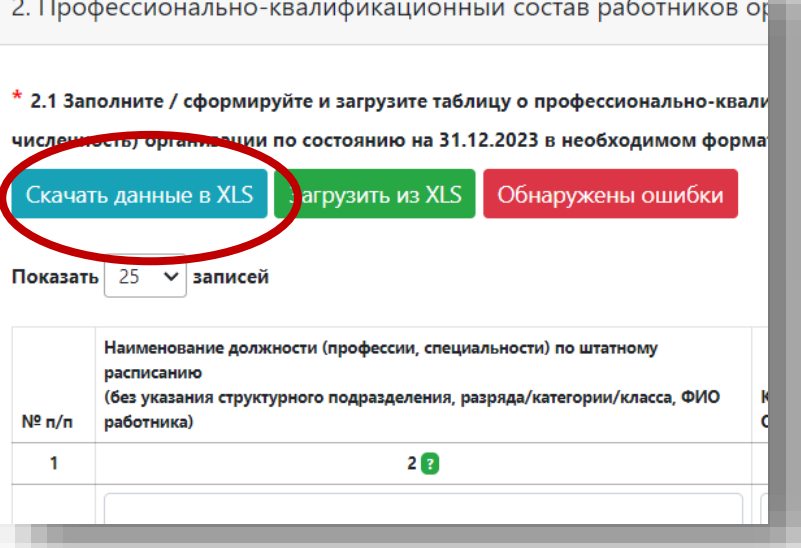

#### 4. Сохранить файл

#### 5. Открыть платформу

6. Нажать кнопку «Загрузить из XLS»

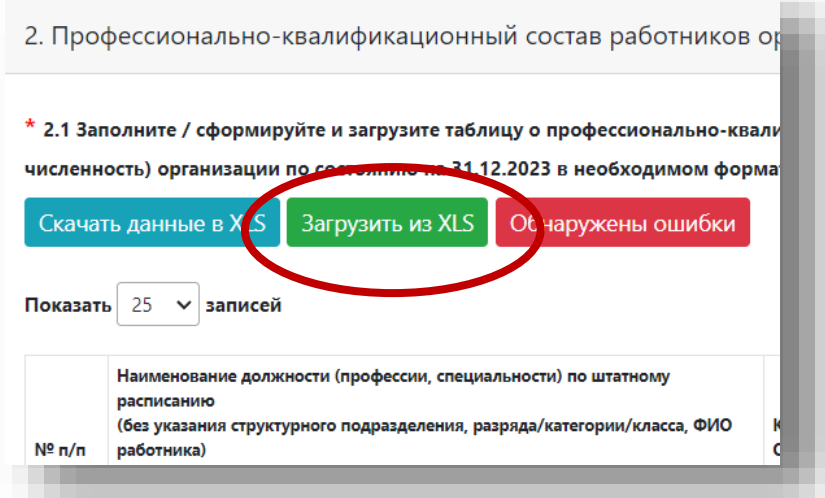

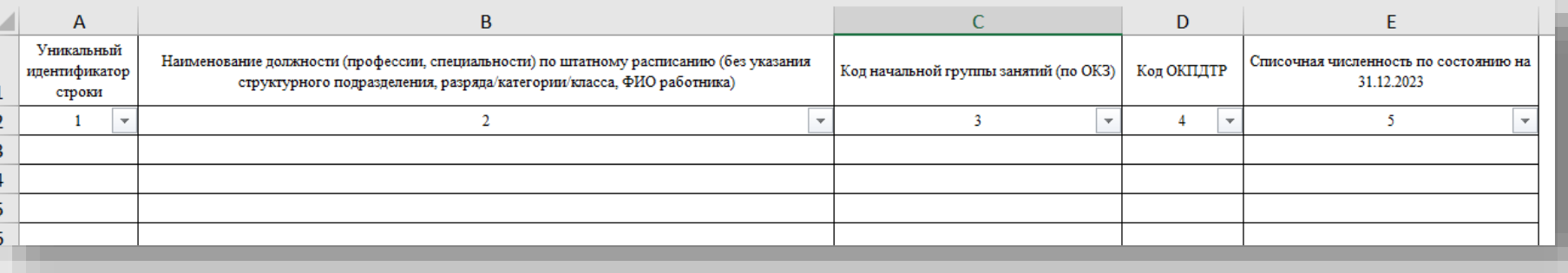

3. Заполнить все столбцы:

*Столбец 2* – ввести наименование должностей профессий, специальностей в соответствии с наименованиями из штатного расписания

*Столбец 3* – ввести код начальной группы (по ОКЗ) – заполнение данного столбца обязательно (без указания кода ОКЗ таблица **не загружается** на платформу\*) *Столбец 4* – ввести код ОКПДТР (5 цифр) при наличии. Если кода для профессии нет оставить ячейку пустой

- 7. В окне «Загрузка данных из XLS»
- Нажать «Выберите файл»
- 8. Выбрать файл из папки на компьютере
- 9. Установить/не установить галочку

«Суммировать новые строки по правилу (Профессия + ОКЗ + ОКПДТР) и объединять при наличии с существующими записями»**\*\***

10. Нажать кнопку «Загрузить»

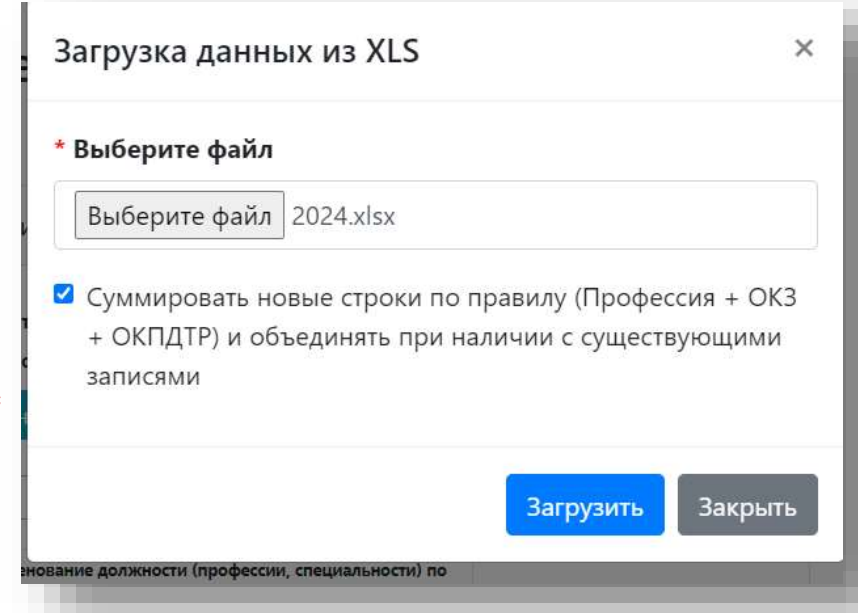

### Алгоритм заполнения раздела 2 в таблице Excel

\*\*При выборе функции «Суммировать новые строки по правилу (Профессия + ОКЗ + ОКПДТР) и объединять при наличии с существующими записями» строки, которые имеют одинаковые значения в столбцах 2,3,4 таблицы Excel, при переносе на цифровую платформу автоматически суммируются и отражаются в одной строке

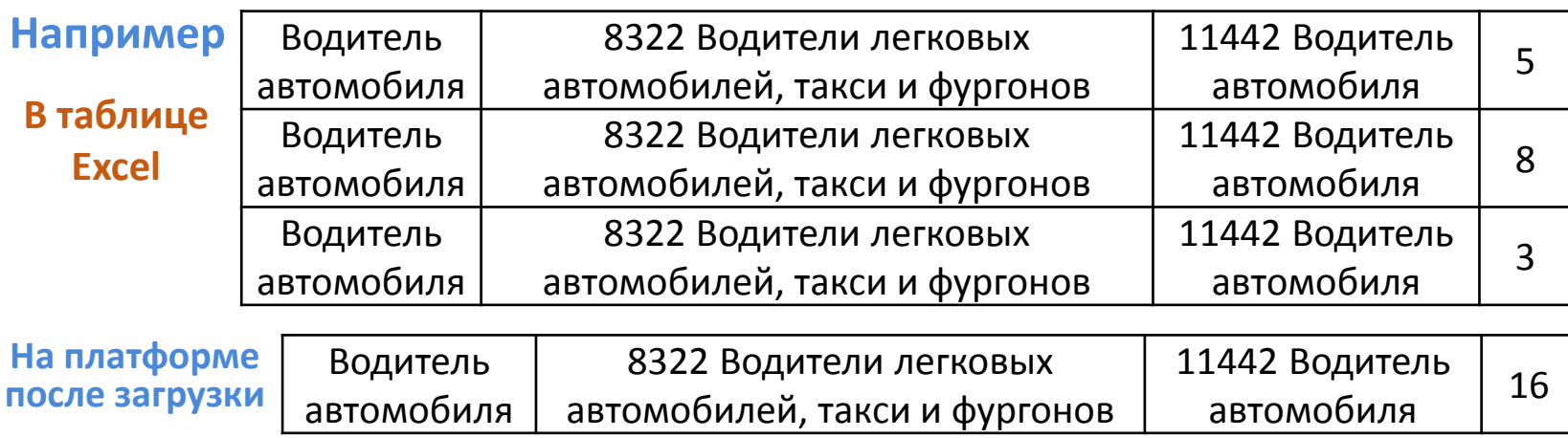

Если функция «Суммировать новые строки по правилу (Профессия + ОКЗ + ОКПДТР) и объединять при наличии с существующими записями» не выбрана, то строки, которые имеют одинаковые значения в столбцах 2,3,4 таблицы Excel, при переносе на цифровую платформу не суммируются и остаются в разных строках

**Для редактирования данных заполненных в таблице Excel необходимо**:

- 1. Скачать загруженную таблицу снова в Excel
- 2. Внести изменения
- 3. По новому загрузить таблицу на платформу

\*Если код ОКЗ указан не корректно, то при загрузки таблицы на платформе система выдаст ошибку/подсказку на ошибку

Строка: 6, столбец: 3 - ОКЗ "8159 - аппаратчики, операторы и машинисты установок по переработке химического и нефтехимического сырья, не вошедшие в другие группы" не существует. Если Вы уверены в правильности ОКЗ, свяжитесь с технической поддержкой

OK

- 1. После загрузки внести изменения на платформе
- 2. При необходимости скачать таблицу в Excel **ИЛИ**

## Определить код начальной группы ОКЗ

**Для определения кода начальной группы ОКЗ для каждой должности (профессии, специальности) используются алгоритмы:**

- 1. Определить по коду ОКПДТР должности (профессии, специальности)
- 2. Если код ОКПДТР должности (профессии, специальности) **отсутствует**, то можно выделить три основных способа поиска кодов в классификаторе, последовательное применение которых позволит найти подходящий код:
	- 1. Искать подходящую сферу деятельности, по ключевым словам, в описаниях кодов или в наименованиях должностей
	- 2. Работать со структурой [ОКЗ](https://normativ.kontur.ru/document?moduleId=1&documentId=393365) смотреть названия и описания групп
	- 3. Посмотреть подходящий код в профессиональных стандартах и найти соответствующий код в [ОКЗ](https://normativ.kontur.ru/document?moduleId=1&documentId=393365)

#### **По коду ОКПДТР должности (профессии, специальности)**

#### **Кодировка профессии по квалификатору ОКПДТР**

#### **10201 1 24 8159 X X XX X X**

**Код базовой группы по ОКЗ (ОК 010-93)\*** утратил силу

Для определение соответствия кода начальной группы ОКЗ ОК 010-2014 (МСКЗ-08) и ОКЗ (ОК 010-93) можно воспользоваться ресурсом (таблица соответствия ОКЗ-2014 и ОКЗ-93) [https://www.consultant.ru/document/cons\\_doc\\_LAW\\_313325/](https://www.consultant.ru/document/cons_doc_LAW_313325/)

Для определение кода ОКЗ ОК 010-2014 (МСКЗ-08) по коду ОКПДТР можно воспользоваться ресурсом <https://info.vcot.info/reference/okpdtr/>

## Определить код начальной группы ОКЗ

**Выбрать подходящую сферу деятельности, по ключевым словам, в описаниях кодов или в наименованиях должностей** [https://www.consultant.ru/document/cons\\_doc\\_LAW\\_177953/?ysclid=lw4yok7lec77341078](https://www.consultant.ru/document/cons_doc_LAW_177953/?ysclid=lw4yok7lec77341078)

Этот алгоритм позволяет найти подходящее код ОКЗ, если именно такой профессии в классификаторе нет

- 1. Необходимо просмотреть должностные обязанности работника: чем он занимается, какие действия выполняет
- 2. Необходимо подобрать синонимы, как по другому можно называть эту деятельность, отсечь окончания и при поиске вводить разные формы слова
- 3. Необходимо выбрать ключевое слово, отсечь окончания и при поиске вводить разные формы слова

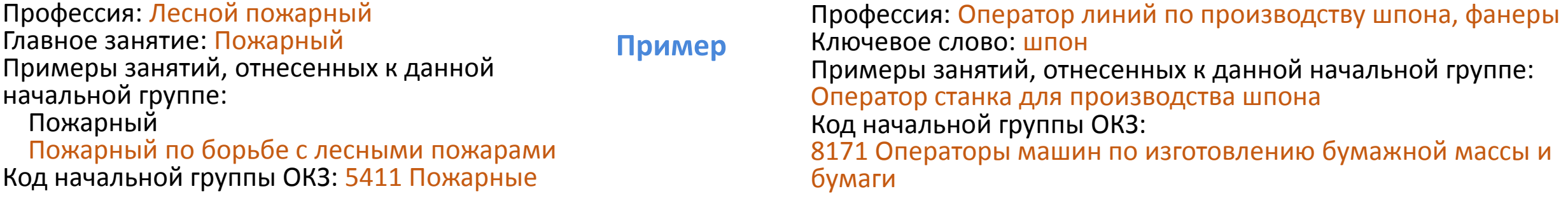

**Работать со структурой ОКЗ — смотреть названия и описания групп** [https://www.consultant.ru/document/cons\\_doc\\_LAW\\_177953/?ysclid=lw4yok7lec77341078](https://www.consultant.ru/document/cons_doc_LAW_177953/?ysclid=lw4yok7lec77341078)

Необходимо просмотреть основные группы, подгруппы, малые и начальные группы, чтобы найти группу или занятия, которые соответствуют основной деятельности работник, учитывая уровень квалификации

Профессия: Директор по персоналу Основная группа: 1 Руководители Подгруппа: 12 Управляющие в корпоративном секторе и в других организациях Малая группа: 121 Управляющие финансово-экономической и административной деятельностью Начальная группа: 1212 Управляющие трудовыми ресурсами Примеры занятий, отнесенных к данной начальной группе: Директор по персоналу **Пример**

## Определить код начальной группы ОКЗ

**Посмотреть подходящий код в профессиональных стандартах и найти соответствующий код в ОКЗ** Реестр [профессиональных](https://profstandart.rosmintrud.ru/obshchiy-informatsionnyy-blok/natsionalnyy-reestr-professionalnykh-standartov/reestr-professionalnykh-standartov/) стандартов (rosmintrud.ru)

Код ОКЗ по профессии не найден по ключевым словам или по названию и описанию групп, но для должности, профессии, специальности есть профессиональный стандарт, необходимо посмотреть код в профессиональном стандарте и найди соответствующий ему код в ОКЗ (Если в стандарте указаны коды по ОКЗ-93, воспользуйтесь «Таблицей соответствия ОКЗ-2014 и ОКЗ-93») необходимо воспользоваться таблицей соответствия ОКЗ-2014 и ОКЗ-93 (Информация Минтруда РФ) [https://www.consultant.ru/document/cons\\_doc\\_LAW\\_313325/](https://www.consultant.ru/document/cons_doc_LAW_313325/)

Профессия: Аппаратчик химической водоподготовки Профессиональный стандарт: 20.017 Работник по химической водоподготовке котлов **Пример**

#### Дополнительные характеристики

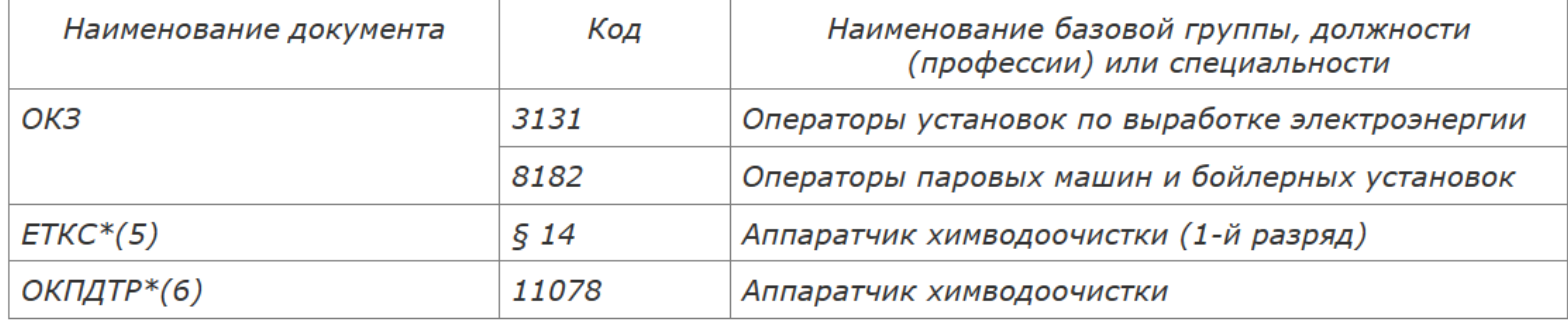

#### Находим наиболее подходящий

### Профессии по ОКЗ ОК 010-2014 8182

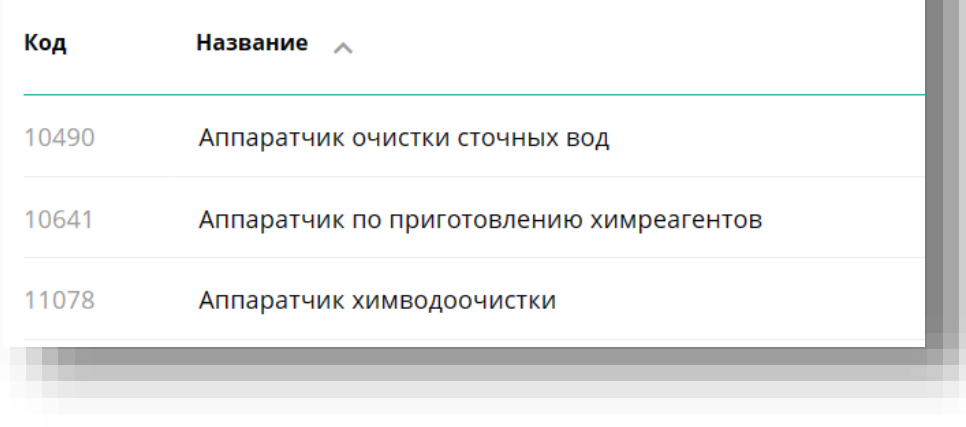

#### Код ОКЗ:

3131 Оператор установок по выработке электроэнергии 8182 Операторы паровых машин и бойлерных установок Проверяем ОКЗ по ссылке ОКЗ ОК 010[-2014 \(vcot.info\)](https://info.vcot.info/reference/okz14/)